## **Инструкция для подключения к сети интернет**

В соответствии с рекомендациями по обеспечению минимального уровня цифровой готовности Образовательных организаций высшего образования с 30.08.2021г. в КФ МГТУ (кроме 5 корпуса) доступ к сети Интернет осуществляется по персональным учетным записям, до авторизации с помощью полученной у руководителя подразделения учетной записи доступа к сети интернет (браузер, почтовые клиенты, мессенджеры и др. клиентские приложения) НЕ БУДЕТ!

Для авторизации необходимо открыть браузер и попытаться открыть какую-либо страницу (например, bmstu.ru).

После этого откроется страница портала авторизации пользователей (Рис. 1). На этой странице нужно ввести имя пользователя и пароль. Имя пользователя совпадает с логином почтовой учетной записи в домене  $@$ student.bmstu.ru, а пароль состоит из номера дня рождения в месяце, знака подчеркивания и 4 последних цифр номера паспорта.

Например, если студент Иванов Иван Иванович имеет почтовую запись с логином iii21ki600, родился 5 февраля и имеет паспорт с номером 123456, то ему нужно ввести следующие учетные данные:

Имя: iii21ki600 Пароль: 5\_3456

Нажав кнопку Войти, на данном устройстве будет доступна сеть интернет.

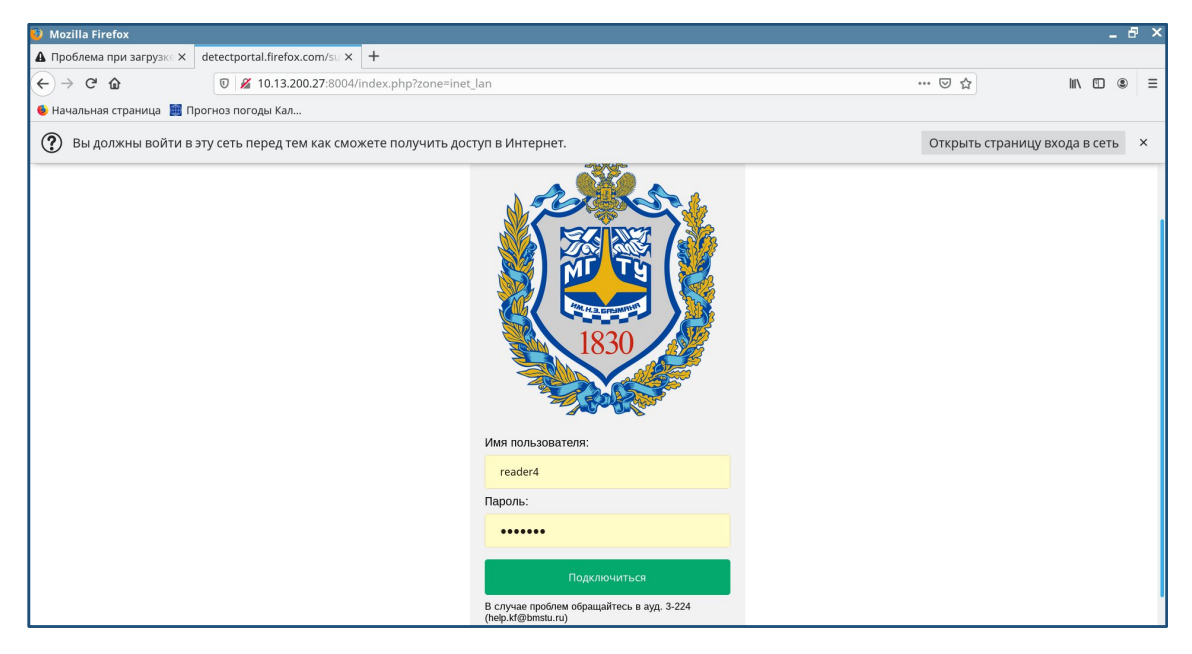

Рис. 1.

Доступ открывается на 100 минут! Спустя 100 минут сесси будет закрыта и для продолжения использования сети интернет будет необходимо провести повторную авторизацию.

Если у вас возникнут технические проблемы с подключение к сети, обратитесь в службу технической поддержки:

> Ауд. 3-224 Email: help.kf@bmstu.ru